#### Connecting to Your T-iX

T-i<sup>x</sup> can be connected to a thermal printer, a PC or can be updated using a USB key issued by Tellermate.

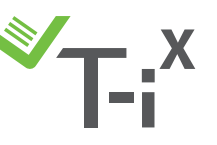

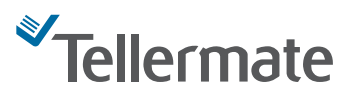

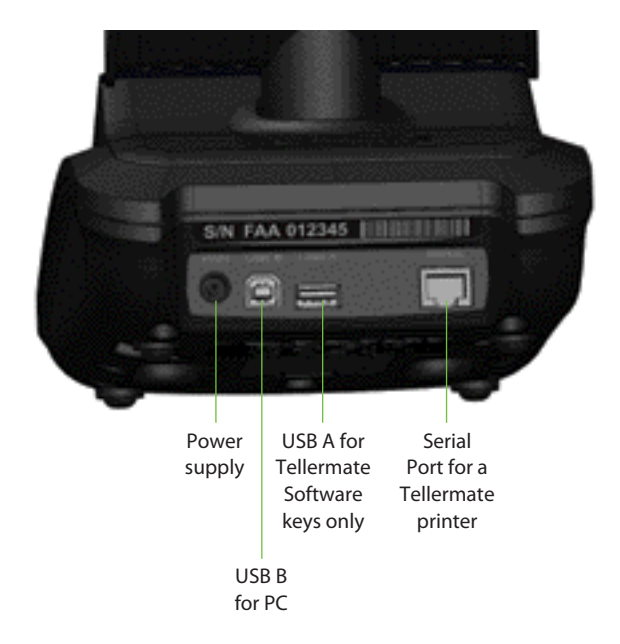

We hope you have found this guide useful. If you have any questions, please call us at: 1-800-TELMATE

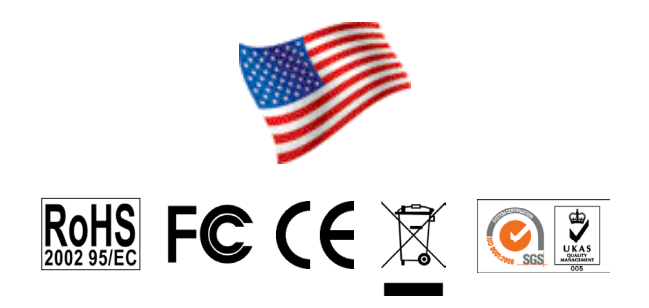

Product of Tellermate Limited

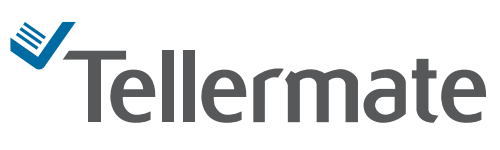

#### Tellermate Inc.

3600 Mansell Road Suite 500 Alpharetta, GA 30022 USA

Tel: +1 (770) 220 0930 Fax: +1 (770) 220 0970 Email: sales@tellermate-us.com www.tellermate.com

Registered Company since 1981 Company No. 1522341

Version: 24/10 904822B

## Quick Start Guide

An introduction to the basic functions of your T-i<sup>x</sup>

#### Customer Helpline

### 1-800-TELMATE

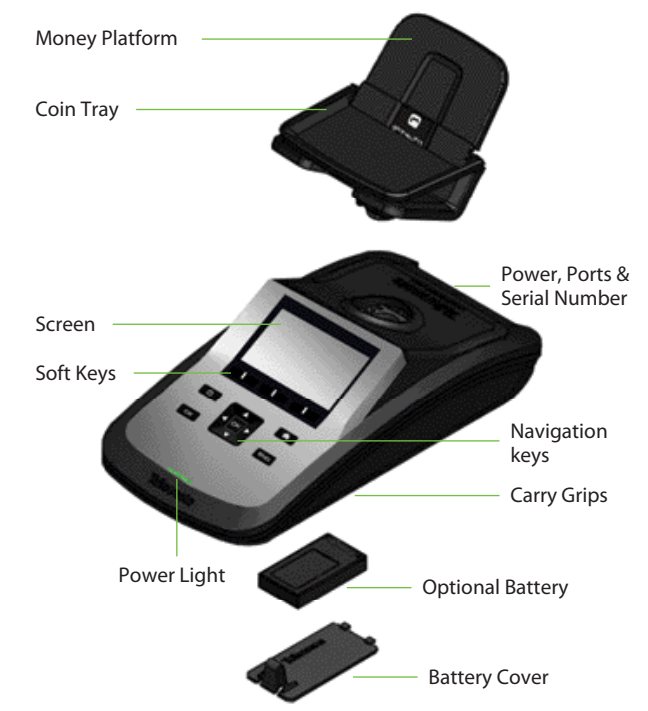

#### Caring for Your T-iX

- Set T-i<sup>x</sup> on a stable, flat surface, free from vibrations and drafts (air conditioning, fans, etc).
- Raise the coin tray to count Bills and lower it for Coins.
- Count loose coins in a Tellermate cup.
- Place items on T-i<sup>x</sup> carefully; do not drop them.
- Check the count mode carefully; e.g. do not count coin rolls in cup mode.
- Sort money before counting; do not count mixed denominations.
- Turn T-i<sup>x</sup> OFF and unplug all cables before moving. Carry in an upright position using the finger grips.
- Do not leave objects on the Money Platform when T- $i^x$  is not in use, not even a cup.
- T-i<sup>x</sup> cannot identify counterfeit money.
- Charge your battery (if supplied) for 3 hours before first use; replace it when advised.

#### Display and Buttons Soft Keys relate to the label on the display Power Go to home/  $\mathbf{d}$  $\bullet$ On/Off main menu Clear error End count Confirm Scroll/navigate

#### Set Time and Date

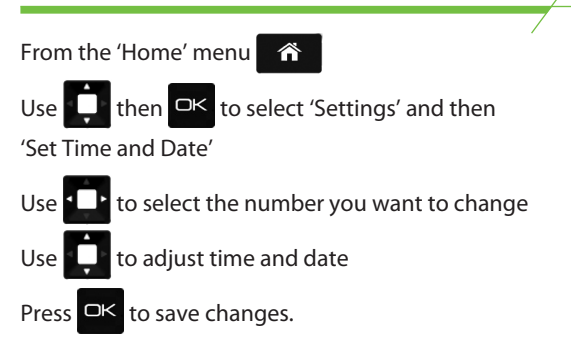

### Select a Count Task

T-i<sup>x</sup> Count Tasks are set up to enable the fastest possible counting. Count Tasks dictate running totals, denomination order and banks. Ensure you choose a Count Task that closely matches your current task.

From the 'Home' menu

Select a Count Task using  $\Box$  and  $\Box$ 

#### Weighing Scale Mode

From the 'Home' menu

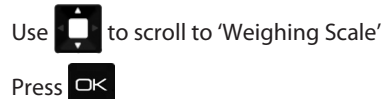

Small items of less than 4.4lb and about 8in<sup>3</sup> can now be put on the money platform and T-i<sup>x</sup> will give the weight to the nearest ounce.

### Select a Bank Value

Bank values aid the closeout of cash drawers and are not available in all Count Tasks. Where banks are available:

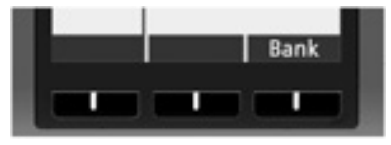

At start of count, repeatedly press the right-hand Soft Key to choose either a value or 'No Float' (0.00).

## How to Count Coins Loose Coins ၂၀၁၂ TellerCup/Roll Use **to ensure that 'Coins' are selected** Rol

Use the left-hand Soft Key to scroll through 'TellerCup', or 'Roll' on the display.

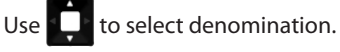

Place TellerCup or Roll on the Coin Tray.

Depending on the Count Task, when the item is removed, your T-i<sup>x</sup> may automatically add to the running total and move to the next denomination.

#### Full Rolls

Press left-hand Soft Key until 'Roll' is displayed.

Individually stack up to 5 rolls on the Coin Tray.

If 'Suspect Roll' appears, use  $\blacksquare$  to select the denomination of the last roll placed on the Platform. The correct value will be displayed.

#### How to Count Bills

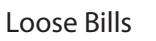

Use **that** to ensure that 'Bills' are selected.

Press left-hand Soft Key until 'Loose' is displayed.

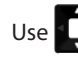

Use  $\Box$  to select denomination

Stack bills on the Money Platform 15-25 at a time.

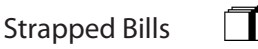

Press left-hand Soft Key until 'Straps' is displayed.

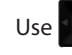

Use  $\blacksquare$  to select denomination

Individually place up to 5 straps on the Money Platform.

If 'Suspect Strap' appears on the display, remove the last strap, open and count as Loose Bills.

# & Tokens

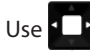

Use **that** to select 'Coupons' or 'Tokens'

Use **the select the specific Coupon or Token** 

Count tokens in a TellerCup and stack coupons on the Money Platform in batches of 15-25.

We hope you find this guide to the basic functions of your T-iX useful!

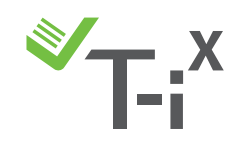